# **i3 Administrador de ventanas en mosaico**

i3 es un administrador muy ligero, flexible y personalizable [window manager](https://docs.slackware.com/es:slackware:window_manager) con excelente soporte para múltiples monitores. Los administradores de ventanas en mosaico apuntan a maximizar el espacio de la pantalla en mosaico de todas las ventanas abiertas en un modo no superpuesto. Los bordes y botones son prácticamente inexistentes en los administradores de ventanas de mosaico, tienen un aspecto muy minimalista y se centran principalmente en el teclado. Si el concepto de administradores de ventanas en mosaico aún es desconcertante, consulte el i3 oficial [screencast](http://www.i3wm.org/screenshots/).

### **i3 en Slackware**

Slackware no viene con el administrador de ventanas i3. Sin embargo, el proceso de instalación es rápido y fácil. i3 está disponible en [SlackBuilds](http://slackbuilds.org/desktop/i3/). Tenga en cuenta que debido a una serie de factores, las últimas versiones de i3 no se construirán en versiones ligeramente más antiguas de Slackware:

- Para los sistemas Slackware anteriores a 14.1, debe instalar i3 versión 4.2.
- Para Slackware 14.1, la versión más alta de i3 que se compilará sin reemplazar los paquetes de stock de Slackware será i3 4.8.
- Slackware-current (y posteriormente 14.2) podrá alojar la última versión de i3 (i3wm 4.11)

Puede compilar e instalar las dependencias mediante el tutorial [este](http://docs.slackware.com/slackware:package_management_hands_on?s[[=build&s[[=slackbuild) o mediante [sbopkg,](http://www.sbopkg.org/) un navegador SlackBuild.

### **i3 Dependencias**

Todas las dependencias de i3 también están disponibles en [SlackBuilds:](https://slackbuilds.org/)

- [libev](http://slackbuilds.org/libraries/libev/)
- [yajl](http://slackbuilds.org/libraries/yajl/)
- [dmenu](http://slackbuilds.org/desktop/dmenu/)

También es muy recomendable instalar [i3status](http://slackbuilds.org/desktop/i3status/) y su dependencia [confuse.](http://slackbuilds.org/libraries/confuse/)

A partir de la versión 4.8, i3 es capaz de guardar y restaurar sus diseños en espacios de trabajo particulares. Para obtener más información, consulte [este](http://www.slackword.net/?p=733).

Si desea utilizar las nuevas funciones, debe instalar más dependencias. Todos ellos están disponibles en [Slackbuilds.org](https://slackbuilds.org/):

- [perl-JSON-XS](http://slackbuilds.org/repository/14.1/perl/perl-JSON-XS/)
- [perl-AnyEvent-Handle](http://slackbuilds.org/repository/14.1/perl/perl-AnyEvent-Handle/)
- [perl-AnyEvent-I3](http://slackbuilds.org/repository/14.1/perl/perl-AnyEvent-I3/)

### **Iniciando i3**

Una vez instalados todos los paquetes, puede salir de X y ejecutar xwmconfiq para seleccionar i3 y luego ejecutar startx para iniciar la interfaz gráfica de usuario.

#### **Problemas conocidos**

#### **Controlador binario i3 y nVidia**

Hasta hace poco, los usuarios de controladores binarios nVidia tenían que agregar el indicador –force-xinerama a su archivo .xinitrc .

```
# Start i3
if [ -z "$DESKTOP_SESSION" -a -x /usr/bin/ck-launch-session ]; then
     exec ck-launch-session i3 --force-xinerama
else
     exec i3
fi
```
A partir de la versión 302.17 del controlador binario nVidia, **ya no es necesario** . (Ver más [info](http://www.phoronix.com/scan.php?page=news_item&px=MTA5NTY))

### **Configuración i3**

Cuando inicie i3 por primera vez, será recibido por i3-config-wizard :

```
You have not configured i3 yet.
Do you want me to generate \sim/.i3/config?
<Enter> Yes, generate ~/.i3/config
```
<Esc> No, I will use the defaults

Deje que el asistente genere el archivo de configuración. Entonces enfrentarás otro dilema:

Please choose either:

--> <Win> Win as default modifier <Alt> Alt as default modifier

Afterwards, press

```
<Enter> to write ~/.i3/config
<ESC> to abort
```
Use las teclas Win y Alt para cambiar entre los modificadores y elegir uno de ellos. En este tutorial uso Alt como modificador predeterminado (uso Win para todo tipo de keybindigs personalizados para evitar conflictos con i3 u otras aplicaciones).

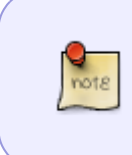

Tenga en cuenta que si ha cambiado la distribución del teclado desde que el asistente generó automáticamente el archivo de configuración, es posible que deba volver a visitar el archivo de configuración y modificar manualmente las combinaciones de teclas

### **Changing i3 Modifier Key(s)**

Es fácil cambiar o agregar modificadores i3. Justo en la parte superior del archivo  $\sim / 13 / 13$ config verá:

Alt as the default modifier:

set \$mod Mod1

Or Win as the default modifier:

set \$mod Mod4

También puede configurar un modificador secundario asignándolo a una variable (por ejemplo, \$ ms ):

set \$mod Mod1 set \$ms Mod4

#### **Vinculaciones de teclas para las actividades y aplicaciones más comunes**

Las siguientes son algunas combinaciones de teclas básicas para ayudarlo a comenzar. Para obtener un mapa completo de las combinaciones de teclas predeterminadas, consulte [here](http://www.i3wm.org/docs/userguide.html#_default_keybindings) o consulte un archivo config muy comentado ubicado en  $\sim$  /. i3 /.

#### **Terminal**

Al presionar Alt<sup>+</sup>Return se inicia un terminal que en Slackware se establece por defecto en xterm . Si desea cambiarlo, modifique la siguiente línea:

bindsym \$mod+Return exec i3-sensible-terminal

Specify a terminal of your choice:

bindsym \$mod+Return exec /usr/bin/urxvt

#### **Cerrar una ventana**

 $Alt+Shift+Q$ 

#### **Go to a Given Workspace**

 $Alt+2$ 

En este caso, vamos al Espacio de trabajo 2 .

#### **Recargar la configuración**

 $Alt+Shift+Cl$ 

**Reiniciar i3**

 $Alt + Shift + R$ 

**Salir de i3**

 $Alt + Shift + E$ 

#### **Agregar sus propias combinaciones de teclas**

Si desea iniciar Firefox usando  $\overline{Alt} + \overline{B}$ , agregue lo siguiente a ~ / .i3 / config :

bindsym \$mod+b exec /usr/bin/firefox

#### **Abrir otras aplicaciones**

La combinación de teclas  $\text{Alt} + \text{D}$  inicia dmenu donde puede escribir el programa que desea ejecutar.

#### **Diseño del teclado**

Visite [this HOWTO](https://docs.slackware.com/howtos:window_managers:keyboard_layout_in_i3) para configurar la distribución del teclado en i3.

#### **Lectura adicional**

i3 tiene una gran cantidad de características. Discutir todos ellos está más allá del alcance de este CÓMO. Para obtener más ayuda, consulte la excelente [Guía del usuario\] de i3\]. Estas son algunas](http://www.i3wm.org/docs/userguide.html) [características notables: \\* Excelente gestión de ventanas](http://www.i3wm.org/docs/userguide.html)

[\(\[\[http://www.i3wm.org/docs/userguide.html#\\_tree|concept of container trees](http://www.i3wm.org/docs/userguide.html), [un screencast sobre](http://www.youtube.com/watch?v=AWA8Pl57UBY&feature= youtu.be) [contenedores y la estructura de datos del árbol](http://www.youtube.com/watch?v=AWA8Pl57UBY&feature= youtu.be))

- [Poner automáticamente a los clientes en espacios de trabajo específicos](http://www.i3wm.org/docs/userguide.html#_automatically_putting_clients_on_specific_workspaces)
- [The scratchpad feature](http://www.i3wm.org/docs/userguide.html#_scratchpad)
- El [article](http://www.slackword.net/?p=657) describe el uso de marcas goto y modos similares a Emacs en i3.

## **i3status**

[i3status](http://slackbuilds.org/desktop/i3status/) es un generador de barra de estado que le ayudará a mostrar todo tipo de información.

Una vez que haya iniciado i3, debería ver una barra de estado en la parte inferior de la pantalla. Para comenzar a personalizarlo, copie /etc/i3status.conf a ~ / .i3status.conf donde puede colocar sus cambios. La configuración es bastante sencilla. Puede comentar los módulos que no desea que se muestren:

```
# order = "ipv6"
order += "disk /"
# order += "run_watch DHCP"
# order += "run watch VPN"
order += "wireless wlan4"
#order += "ethernet eth0"
# order += "battery 0"# order += "cpu temperature 0"order += "load"
order += "time"
```
Puede configurar módulos en las secciones a continuación. Por ejemplo:

```
time {
         format = "%d-%m-%Y %H:%M"
}
```
### **Pantalla personalizada i3status**

Por defecto, la funcionalidad i3status es algo limitada. Sin embargo, el hecho de que la configuración básica ofrezca solo un puñado de funciones predefinidas no le impide personalizarlo para incluir sus propios scripts.

El método más básico para llamar a i3status es incluir el siguiente código en  $\sim$  / i3. config :

```
bar {
          status_command i3status
}
```
i3status primero buscará  $\sim$  / . i3status.conf y si no está presente, leerá /etc/i3status.conf . También puede especificar manualmente la ubicación del archivo de configuración:

```
status command i3status --config ~/.i3/scripts/i3status.conf
```
En lugar de llamar a i3status aquí, puede ejecutar un script personalizado que iniciará i3status

status command /path/to/my/i3-custom-status.sh

.

i3-custom-status.sh

```
#!/bin/sh
# shell script to prepend i3status output with some custom stuff
i3status --config ~/.i3status-secondary.conf | while :
do
           read line
          LG=\$(setxkbmap -print | green xkb symbols | awk -F"++ " {print $2}') pycom=$(/home/user/.i3/pys.py)
          \text{todo}=\frac{1}{2}(\text{task} \text{ls} | \text{sed} - n \text{ '4s}/[[:\text{blank} : ] \setminus + \text{ / pq'} ) echo "TODO:$todo | LG: $LG | $pycom | $line" || exit 1
done
```
Lo siguiente debería darle una idea de cómo podría adaptarlo a sus propias necesidades:

LG=\$(setxkbmap -print | grep xkb symbols | awk -F"+" '{print \$2}')

La distribución actual del teclado se asigna a la variable LG .

pycom=\$(/home/user/.i3/pys.py)

La salida de un script Python se asigna a la variable pycon .

```
\text{todo}=\frac{1}{2}(\text{task ls} | \text{sed} - n \text{ '4s/}[[:blank:]]\ \text{+/} /pg' )
```
La tarea más importante de mi lista de tareas pendientes ( [TaskWarrior\)](https://docs.slackware.com/howtos:general_admin:taskwarrior) se asigna a la variable todo

echo "TODO:\$todo | LG: \$LG | \$pycom | \$line" || exit 1

El contenido de las variables se envía a la barra de estado seguido de la salida predeterminada i3status .

#### **i3status en una configuración de monitores múltiples**

Puede identificar sus monitores utilizando la utilidad 'xrandr' (tenga en cuenta que xrandr no es totalmente compatible con versiones anteriores a 302.17 del controlador binario nVidia):

```
$ xrandr
Screen 0: minimum 8 x 8, current 3840 x 1200, maximum 16384 x 16384
DVI-I-0 disconnected (normal left inverted right x axis y axis)
VGA-0 disconnected (normal left inverted right x axis y axis)
DVI-I-1 connected 1920x1200+1920+0 (normal left inverted right x axis y
axis) 518mm x 324mm
   1920x1200 60.0*+
...
HDMI-0 connected 1920x1200+0+0 (normal left inverted right x axis y axis)
519mm x 324mm
```
.

```
 1920x1200 60.0*+
...
```
Las conexiones activas se identifican como DVI-I-1 y HDMI-0. Sabiendo esto, podemos configurar salidas separadas para cada pantalla:

```
bar {
         output DVI-I-1
         status_command i3status
         font -*-terminus-bold-*-normal-*-20-*-*-*-*-*-iso8859-1
         colors {
                 background: #002b36
                 statusline: #586e75
                 focused_workspace: $col3 $col2 $col9
                active workspace: $col3 $col2 $col16
                inactive workspace: $col3 $col2 $col3
                 urgent_workspace: $col11 $col12 $col13
 }
}
bar {
         output HDMI-0
        status command /home/user/.i3/scripts/i3status script.sh
         font -*-terminus-bold-*-normal-*-20-*-*-*-*-*-iso8859-1
}
```
### **Soporte i3**

Además de excelente [documentation](http://www.i3wm.org/docs/) tanto para usuarios como desarrolladores de i3, también puede obtener soporte en los siguientes lugares:

- Suscríbase a la [mailing list](mailto:i3-discuss-subscribe@i3.zekjur.net) (Examinar [archives](http://infra.in.zekjur.net/archives/i3-discuss/))
- Únase al canal i3 IRC (# i3 en irc.twice-irc.de)
- Regístrese con el recientemente creado stackexchange-like [FAQ section](http://faq.i3wm.org/questions/) (Actualización: a partir del 20/12/2015 ese sitio es de solo lectura. Las preguntas relacionadas con i3 tienen movido a un nuevo lugar - vea el siguiente punto de viñeta)
- Preguntas de i3wm en [reddit](https://www.reddit.com/r/i3wm/)

# **Funetes**

- Originalmente escrito por [Marcin Herda](https://docs.slackware.com/wiki:user:sycamorex)
- Traducido por: [Victor](https://docs.slackware.com/wiki:user:slackwarespanol) 2019/08/12 19:28 (UTC)

[howtos](https://docs.slackware.com/tag:howtos), [i3](https://docs.slackware.com/tag:i3?do=showtag&tag=i3), [i3status](https://docs.slackware.com/tag:i3status?do=showtag&tag=i3status), [wm](https://docs.slackware.com/tag:wm?do=showtag&tag=wm), [software](https://docs.slackware.com/tag:software?do=showtag&tag=software), [author sycamorex](https://docs.slackware.com/tag:author_sycamorex?do=showtag&tag=author_sycamorex)

From: <https://docs.slackware.com/>- **SlackDocs**

Permanent link: **[https://docs.slackware.com/es:howtos:window\\_managers:i3wm](https://docs.slackware.com/es:howtos:window_managers:i3wm)**

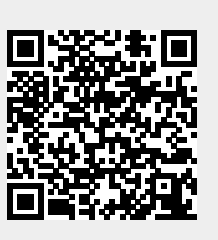

Last update: **2019/08/12 19:31 (UTC)**